# **MBH** BANK

## **BEÁLLÍTÁSI SEGÉDLET**

### HUAWEI KÉSZÜLÉKEKHEZ

A Huawei készülékek agresszív energiatakarékossági gyári beállításai meg tudják akadályozni a bank által küldött mobilértesítési üzenetek megérkezését. Az alábbi beállítási lépések segítségével azonban biztosítható, hogy a mobilértesítések akkor is megérkezzenek, ha a készülék kijelzője ki van kapcsolva:

1. Beállítások --> Speciális beállítások --> Akkumulátor kezelő --> Védett alkalmazások

Az MBH Bank App (korábban MKB) alkalmazásnál be kell kapcsolni a védett módot:

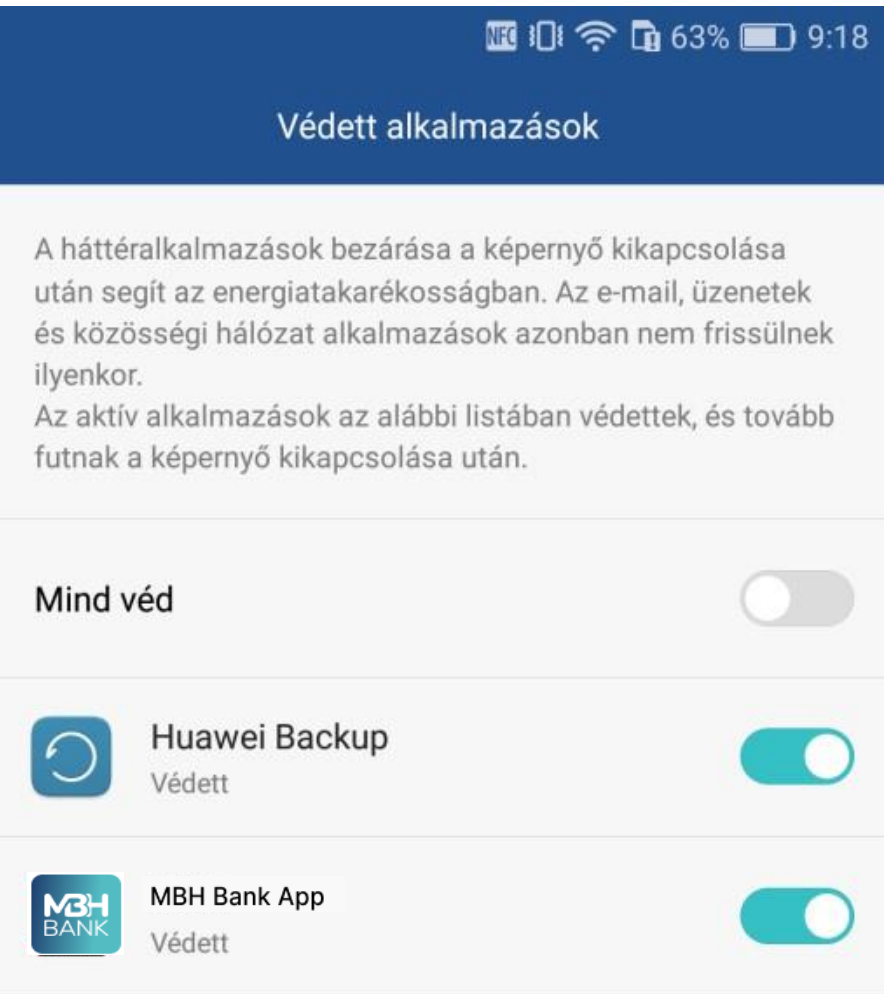

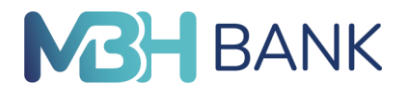

#### 2. Beállítások --> Alkalmazások --> Speciális (a képernyő alján) --> Optimalizálás mellőzése

A képernyő tetején található "Engedélyezett" gombra kattintva ki kell választani "Az összes alkalmazás" opciót, majd megkeresni az MBH alkalmazást a listában, és arra kattintva kiválasztani az "Engedélyezés" opciót.

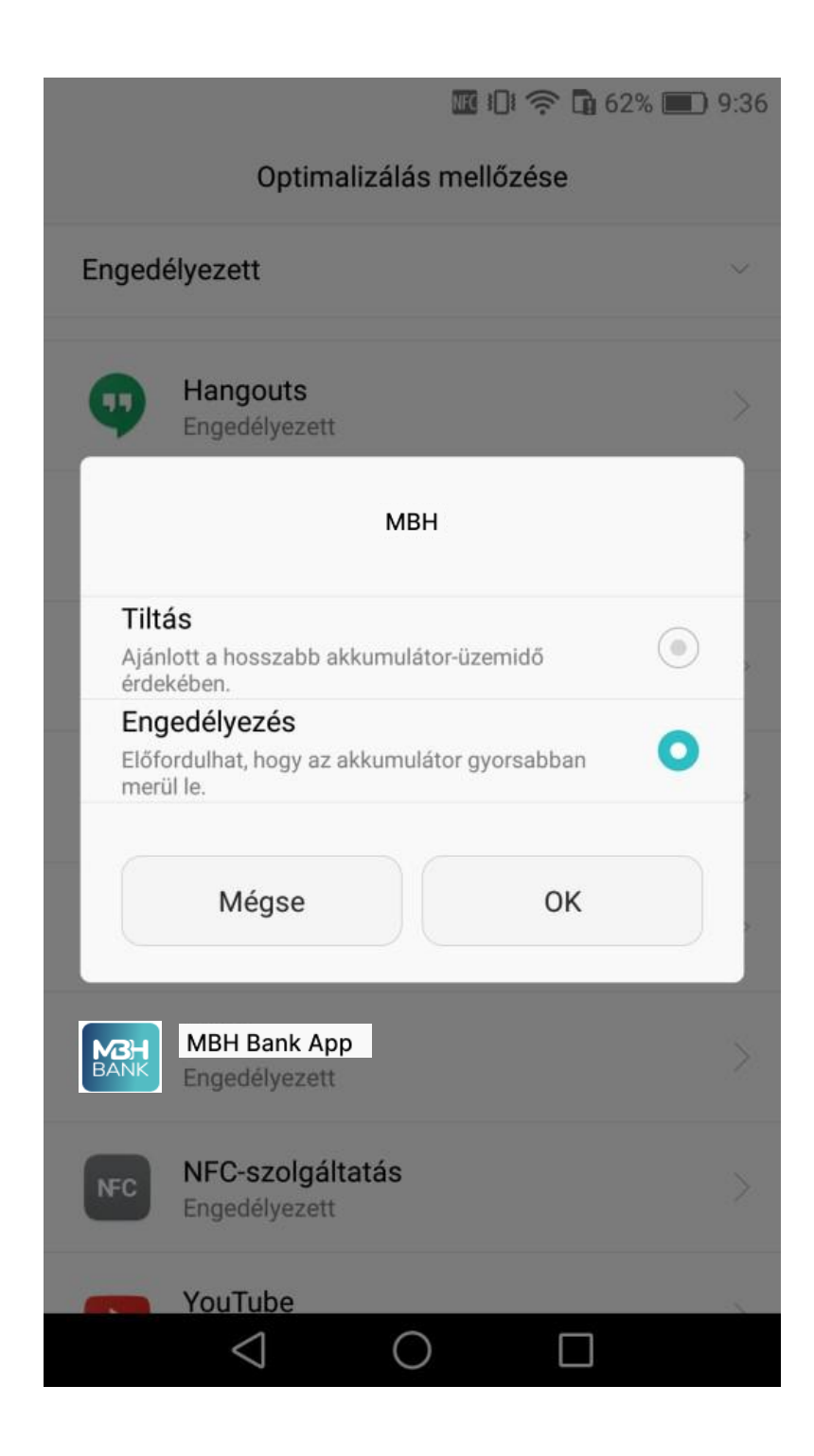

## **MBH** BANK

#### 3. Beállítások --> Értesítési panel és állapotsáv --> Értesítéskezelő

Meg kell keresni az MBH alkalmazást és be kell kapcsolni az "Értesítések engedélyezése" illetve a "Prioritás megjelenítés" opciókat. Ezen felül az értesítési módok közül legalább az "Állapotsáv" opciót ki kell választani, a többit pedig igény szerint.

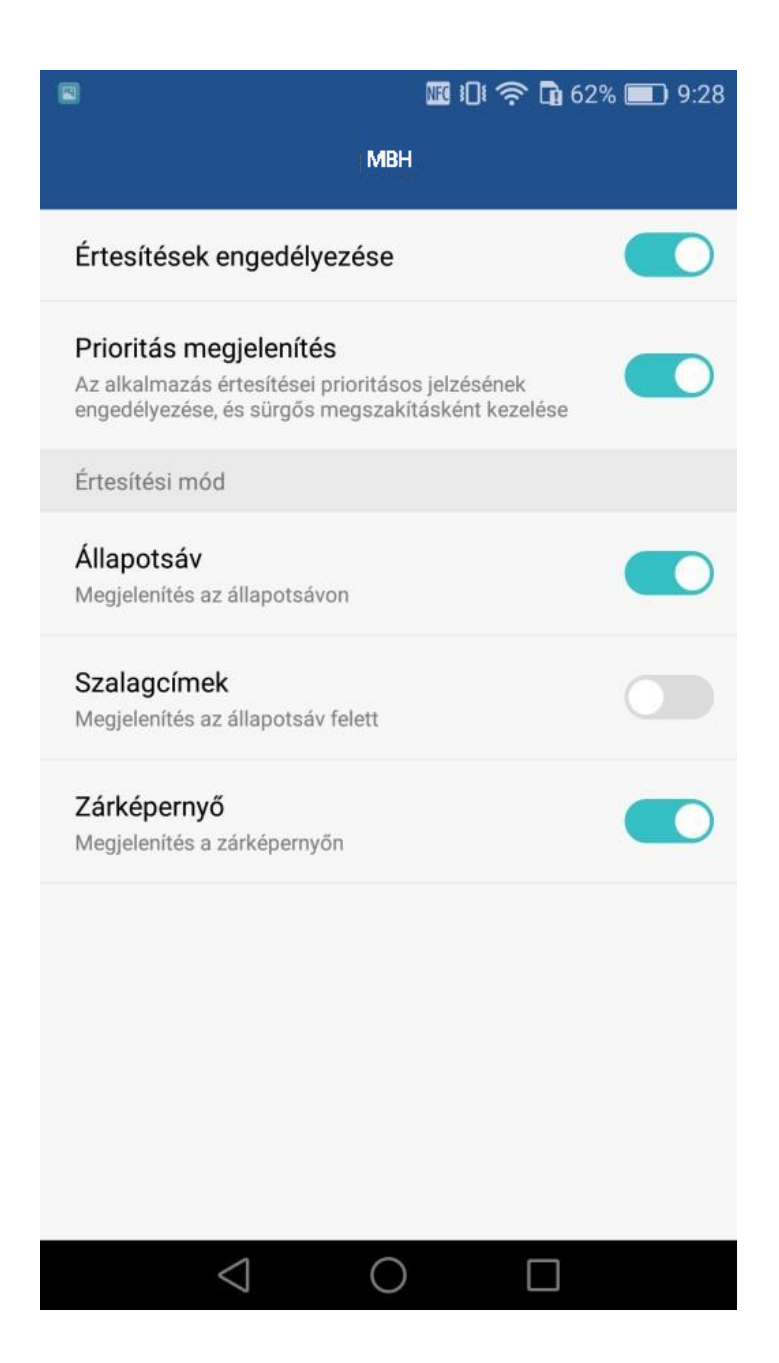